# Logistics

- Current Reading:
	- Mitchell, *Complexity: A Guided Tour*, Chapter 2 (Today)
	- Flake, The Computational Beauty of Nature, Chapter 10 (Monday)
	- May, *Simple Mathematical Models with Very Complicated Dynamics* (Today)
- Homework: Project 1: Dynamical Systems v1.1 is now up.
- Choose a paper and two backups by 1:00pm Today. Email your choices to Bianca. You will be pair with whoever chooses or is assigned the same paper. The first presentation will be next Wednesday (Ben is looking for a partner).

#### **George Kelbley**

cs523 list

**To:** mfricke@cs.unm.edu

Hi, we have to delete and re-create the cs523 mailing list, its messed up.

#### Please resubscribe to the mailing list...

 $\Box$  Inbox - Exchange 23 January 2017 at 15:27

# Dynamical Systems and Fixed Point Analysis Lecture 4

**function cobweb(F,a,b,traj\_x0,num\_iterations)**

**% generate N linearly space values on (a,b) x=linspace(a,b,num\_iterations);** 

**% turn hold on to gather up all plots in one hold on;**

**% plot the function F for**  $t = 1:$  num iterations **plot(x(t),F(x(t)),'k.'); end**

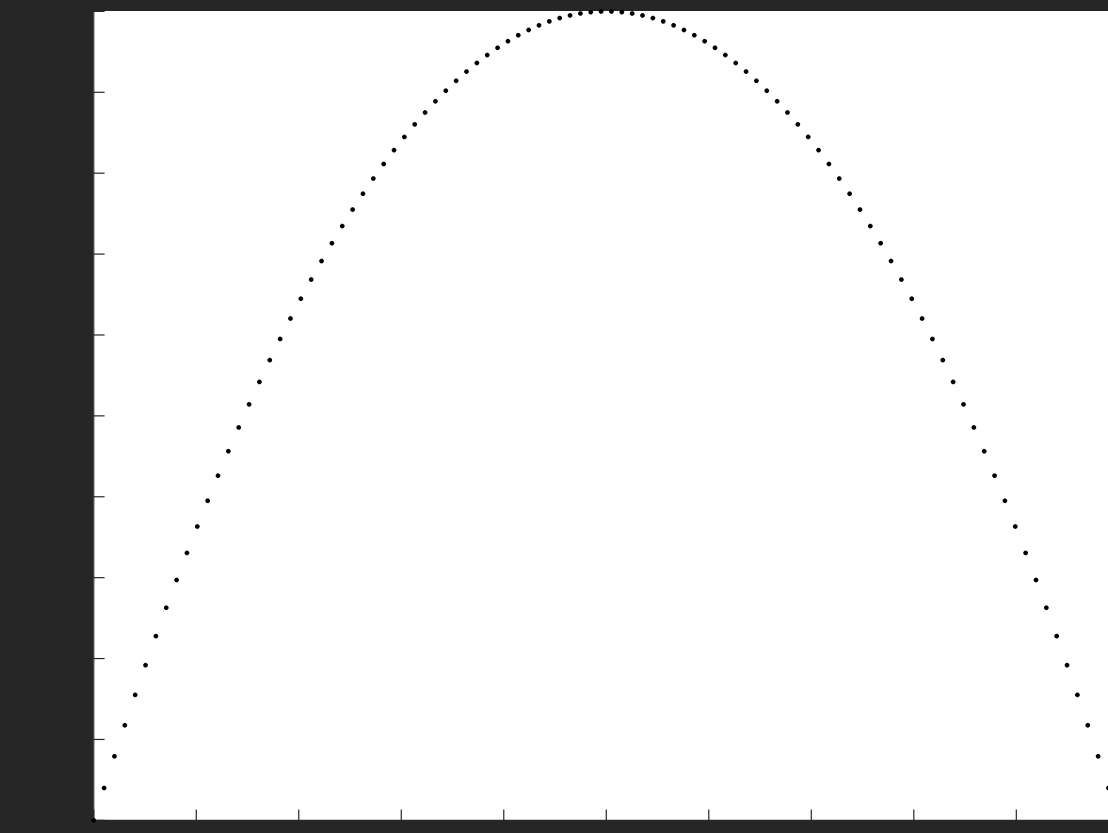

**function cobweb(F,a,b,traj\_x0,num\_iterations). . .**   $% plot the diagonal (if  $x = F(x)$ )$ **for t = 1:num\_iterations plot(x(t),x(t),'b.'); end**

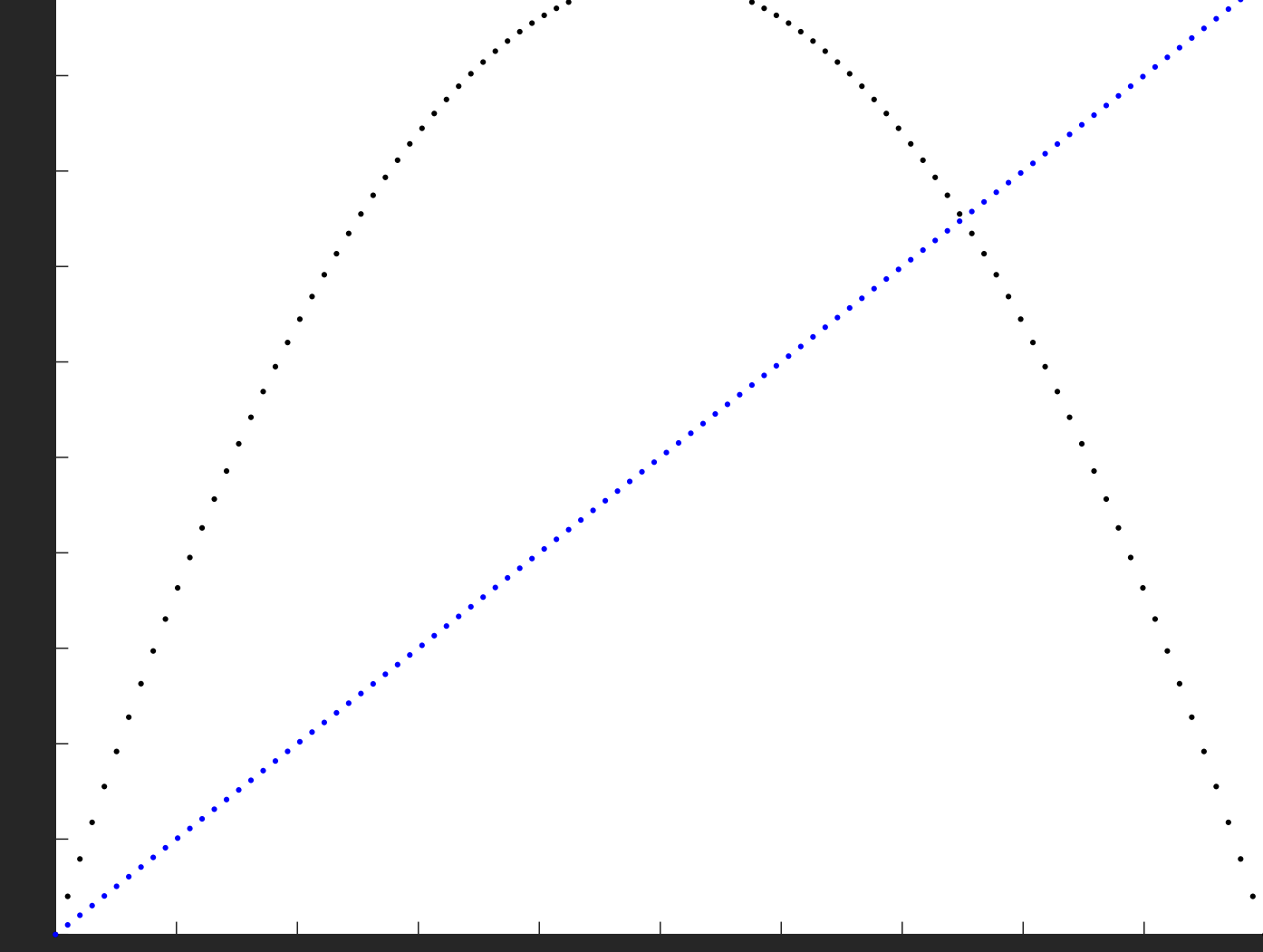

**function cobweb(F,a,b,traj\_x0,num\_iterations)** . . .

**traj\_x(1)=traj\_x0; % plot trajectory starting at x0 for t=1:num\_iterations % Get the next point in the trajectory traj\_x(t+1)=F(traj\_x(t));**

**% Draw a line between the diagonal at time t and F at time t line([traj\_x(t),traj\_x(t)],[traj\_x(t),traj\_x(t+1)],'Color', 'r');**

**% Draw a line between F at t+1 and the point on the diagonal a t+1 line([traj\_x(t),traj\_x(t+1)],[traj\_x(t+1),traj\_x(t+1)],'Color', 'r');**

**end**

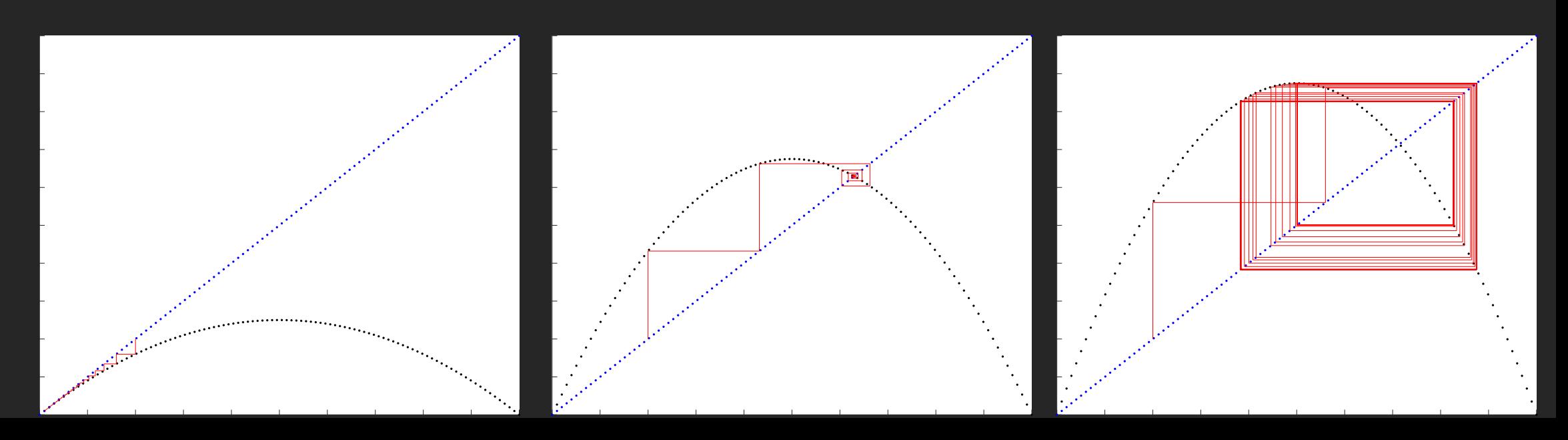

#### $F = \theta(x)$   $r * x * (1-x)$ ;

```
% generate N linearly space values on 
(a,b)
x=linspace(a,b,num_iterations);
```

```
% turn hold on to gather up all plots in 
one
hold on;
```

```
% plot the function F
for t = 1:num_iterations
plot(x(t),F(x(t)),'k.');
end
```

```
% plot the diagonal (if <math>x = F(x)</math>)for t = 1:num_iterations
plot(x(t),x(t),'b.');
end
```
**traj\_x(1)=traj\_x0; % plot trajectory starting at x0 for t=1:num\_iterations**

**% Get the next point in the trajectory traj\_x(t+1)=F(traj\_x(t));**

**% Draw a line between the diagonal at time t and F at time t line([traj\_x(t),traj\_x(t)],[traj\_x(t),traj\_x(t+1)],'Color', 'r');**

**% Draw a line between F at t+1 and the point on the diagonal a t+1 line([traj\_x(t),traj\_x(t+1)],[traj\_x(t+1),traj\_x(t+1)],'Color', 'r'); end**

```
xlabel('x_t', 'Fontsize', 22)
ylabel('x_{t+1} \leftarrow F(x_{t})', 'Fontsize', 22)
```
**hold off;**

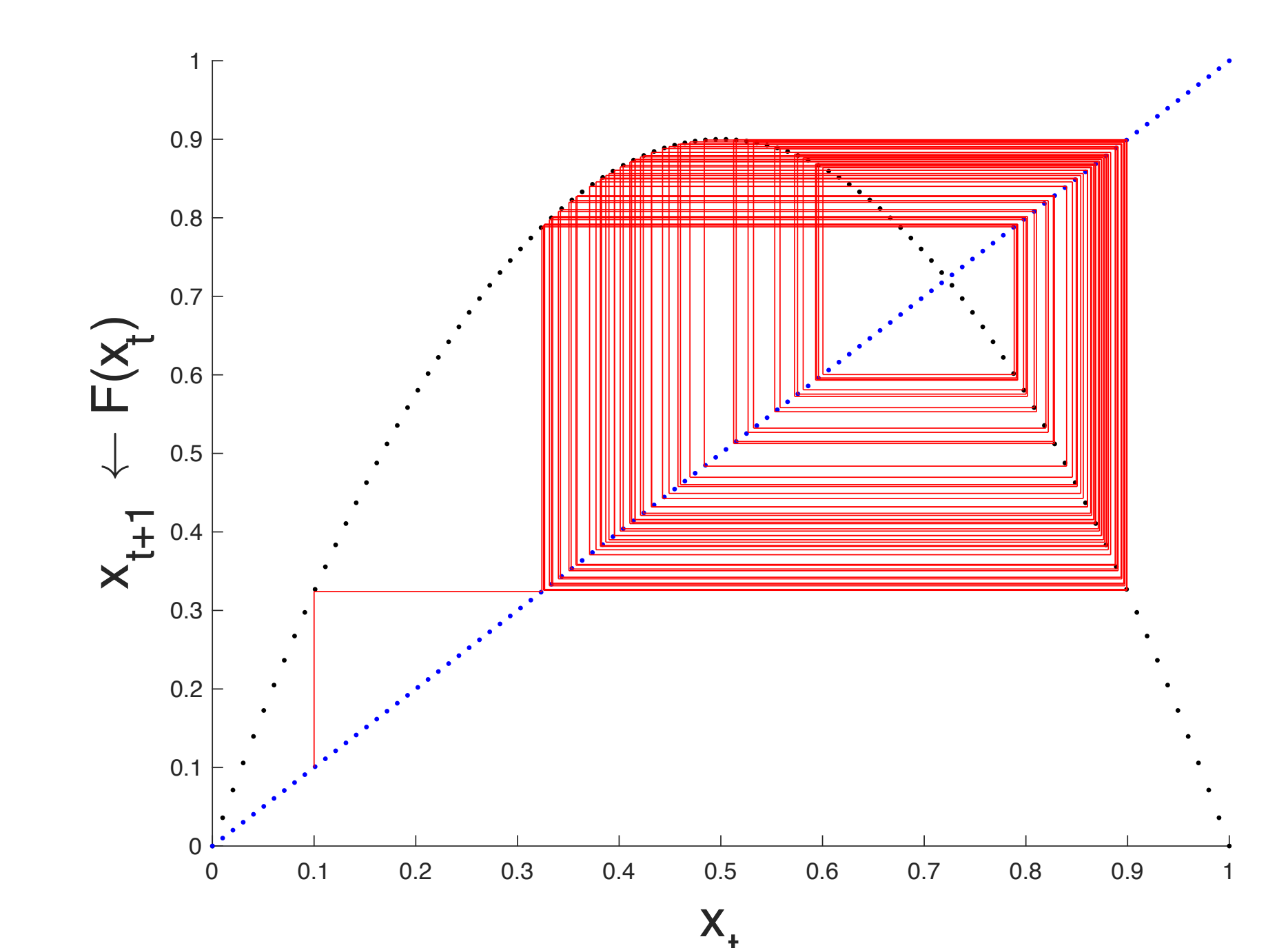

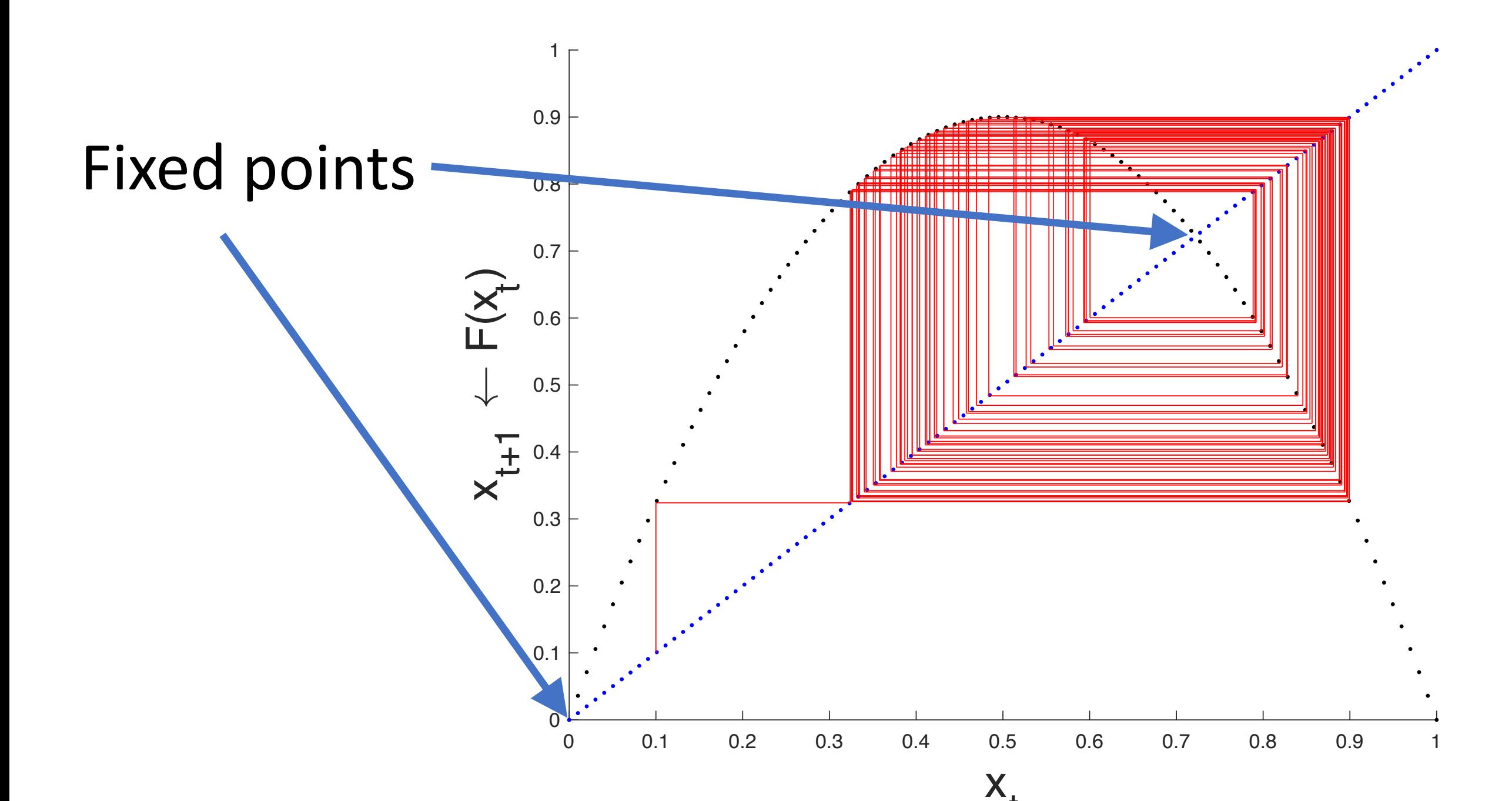

# *State Spaces: A Geometric Approach* (Abraham and Shaw, 1984)

- History of system is represented graphically
- Trajectory: A curve in the state space representation, connecting subsequent observations
- Time series: A graph of the trajectory w.r.t. to time
- Phase space (why phase not state?)

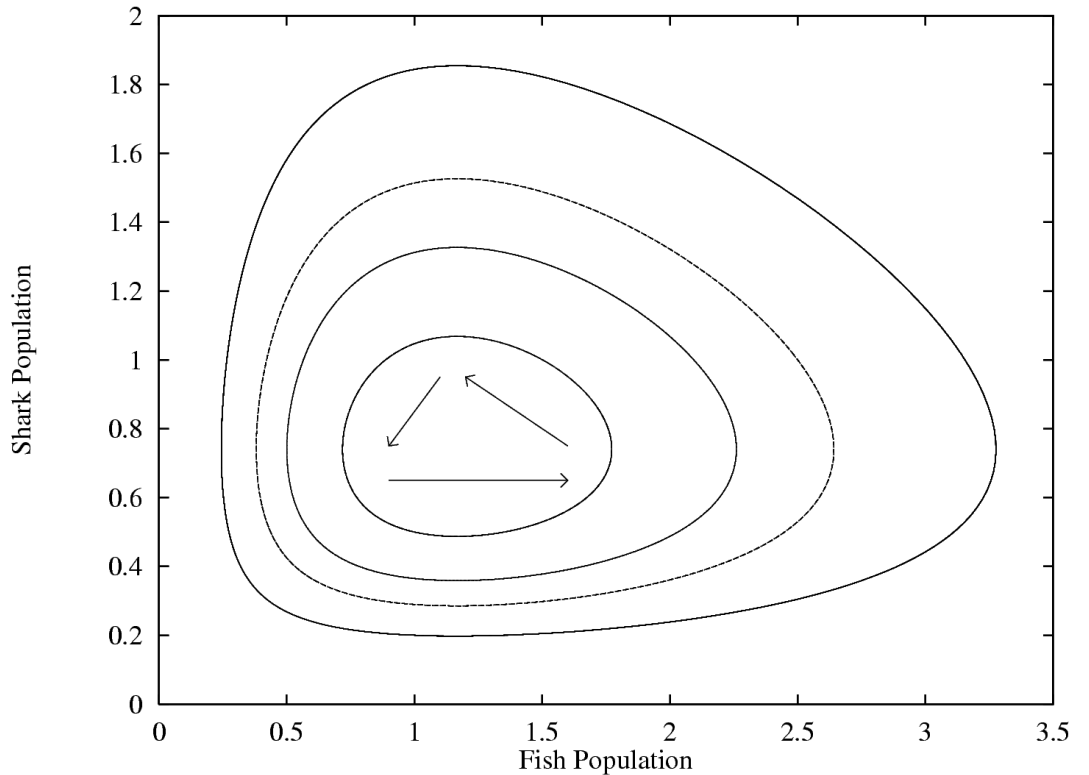

Figure 12.1 A simple Lotka-Volterra attractor which shows four (out of an infinite number of possible) limit cycles. The value of the four parameters are equal to 3.029850, 4.094132, 1.967217, and 2.295942, which yields a fixed point at 1.1671, 0.740047.

Example: Lotka-Volterra Equations

Figure from The Computational Beauty of Nature: Computer Explorations of Fractals, Chaos, Complex Systems, and Adaptation. Copyright © 1998-2000 by Gary William Flake. All rights reserved. Permission granted for educational, scholarly, and personal use provided that this notice remains intact and unaltered. No part of this work may be reproduced for commercial purposes without prior written permission from the MIT Press.

# Phase Portraits

- All possible trajectories through the phase space (flows) or state space (maps)
- At any point on any of these curves, a velocity vector may be derived
- Can view a dynamical system as a vector field
- Velocity vector field can be derived from phase portrait by differentiation

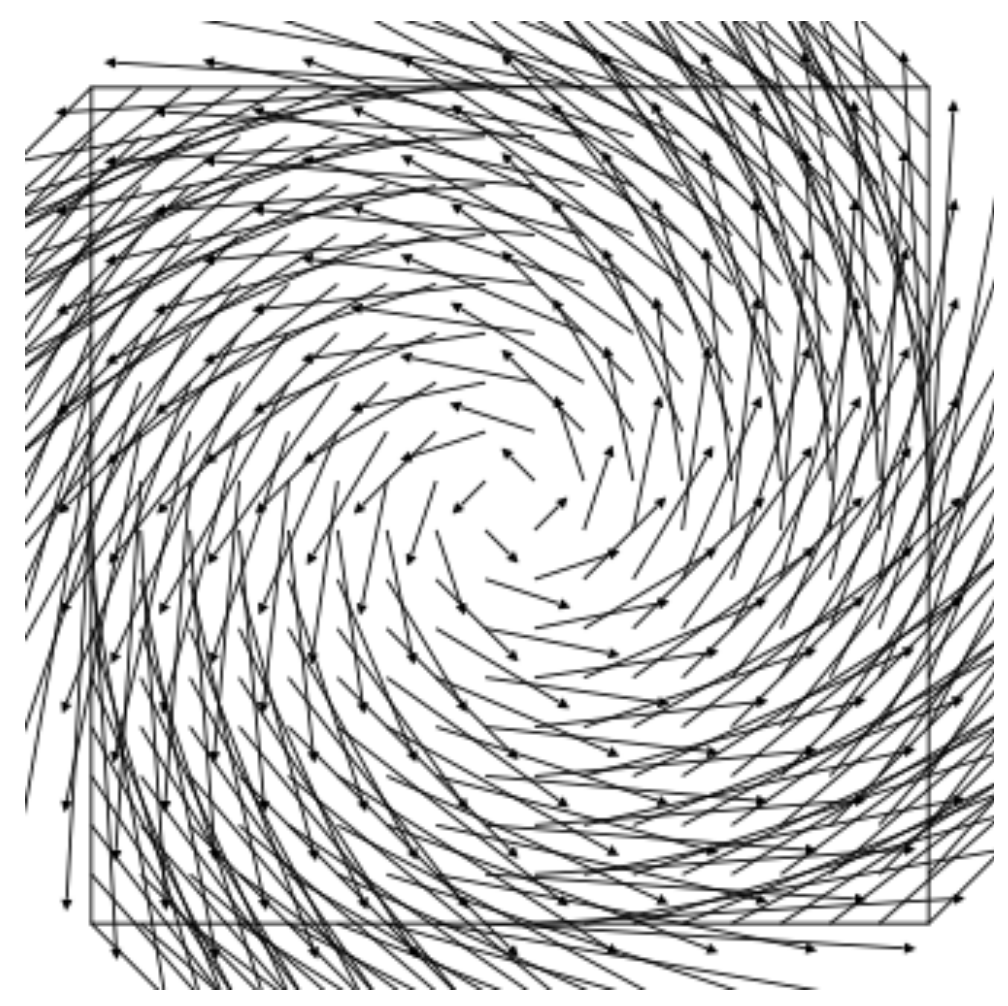

Example Vector Field; Wikipedia (2007)

System of equations for an undamped pendulum:  $y'_1 = y_2$  $y'_2 = -\sin(y_1)$ 

Simple Pendulum in Real Space : Undamped

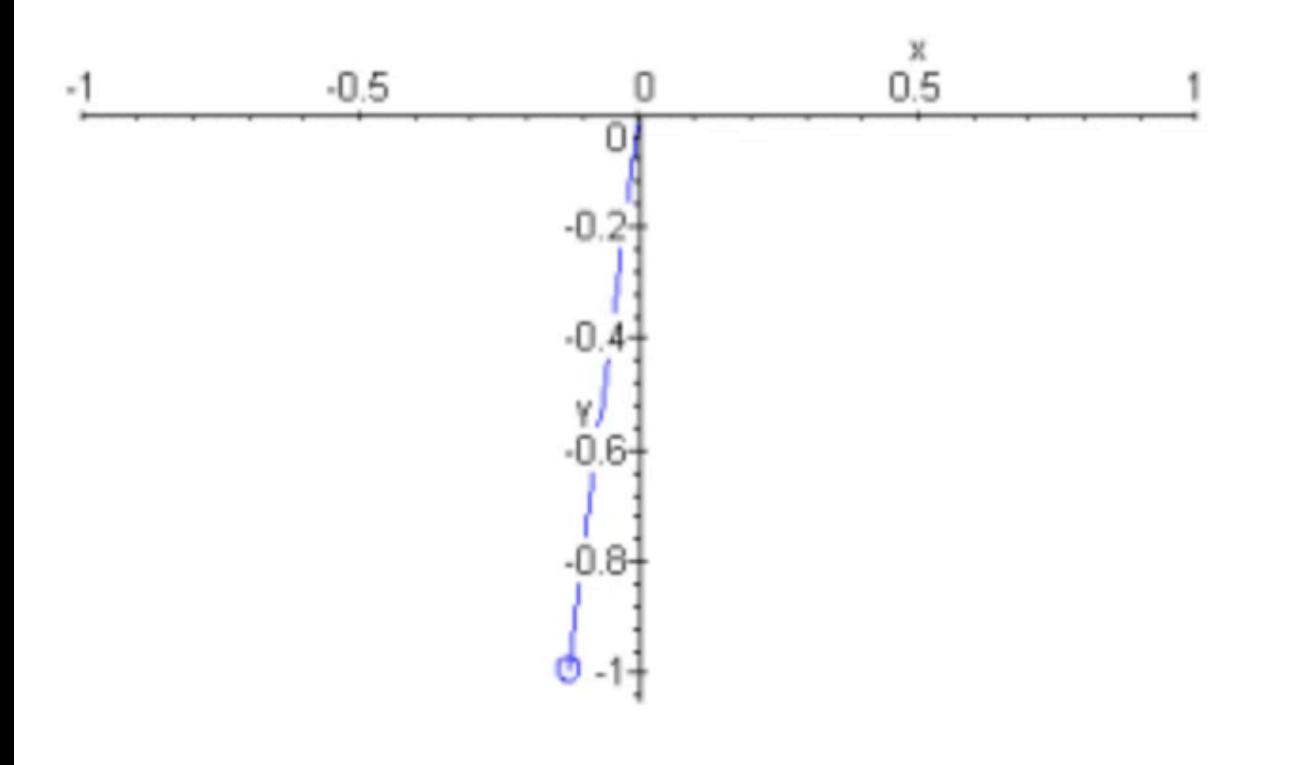

Simple Pendulum in Phase Space : Undamped

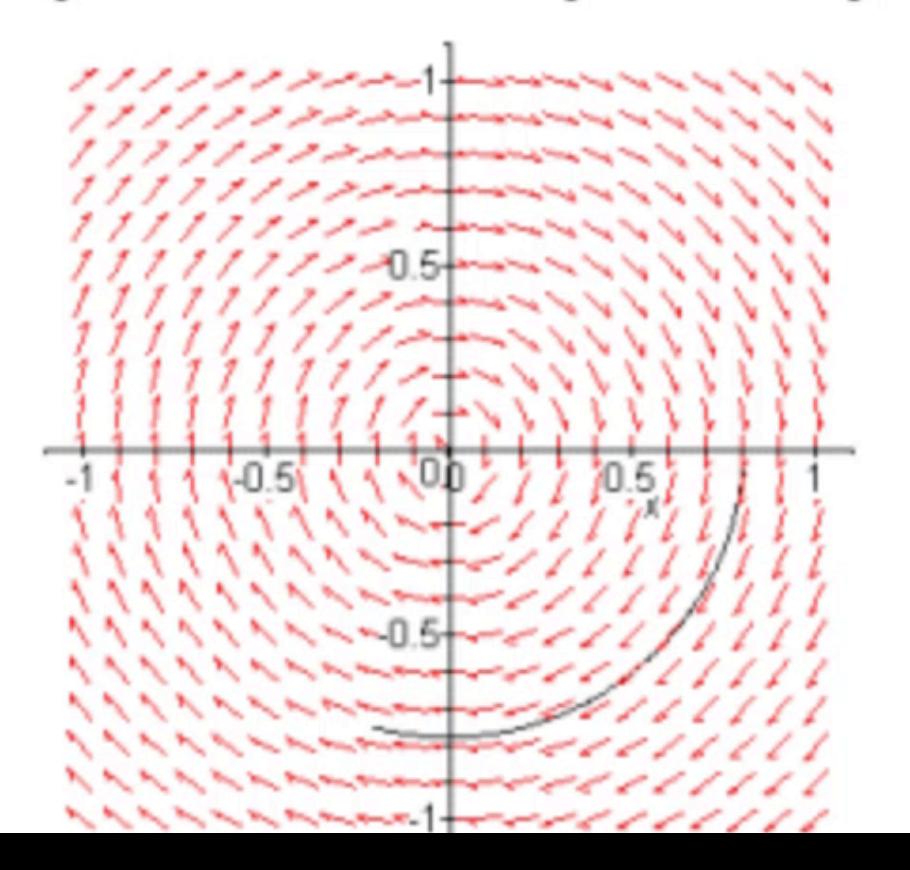

**function phase\_plot()**

```
F = \theta(t, y) [y(2); -\sin(y(1))];
y1 = linspace(-2,8,20);
y2 = linspace(-2,2,20);
```

```
% Creates two matrices one for all the x-values on the grid, and one for
% all the y-values on the grid. [x,y] = meshgrid(y1,y2);
u = zeros(size(x));
v = zeros(size(x));
```

```
% we can use a single loop over each element to compute the derivatives at
% each point (y1, y2)
t=0; % we want the derivatives at each point at t=0, i.e. the starting time
for i = 1: numel(x)y deriv = F(t,[x(i); y(i)]);u(i) = y_{\text{deriv}}(1);
    v(i) = y_{\text{deriv}}(2);
```
**end**

```
% Draw the vector field
quiver(x,y,u,v,'r');
```

```
% Plot some sample trajectories
hold on
max time = 50;
for trajectory = [0 0.5 1 1.5 2 2.5, 3, 3.5]
    [ts,ys] = 
ode45(F,[0,max_time],[0;trajectory]);
    plot(ys(:,1),ys(:,2))
    plot(ys(1,1),ys(1,2),'bo') % starting point
    plot(ys(end,1),ys(end,2),'ks') % ending 
point
end
hold off
```
**% Setup the plot figure(gcf) xlabel('y\_1') ylabel('y\_2') axis tight equal; xlim([-2,8]) ylim([-2,2])**

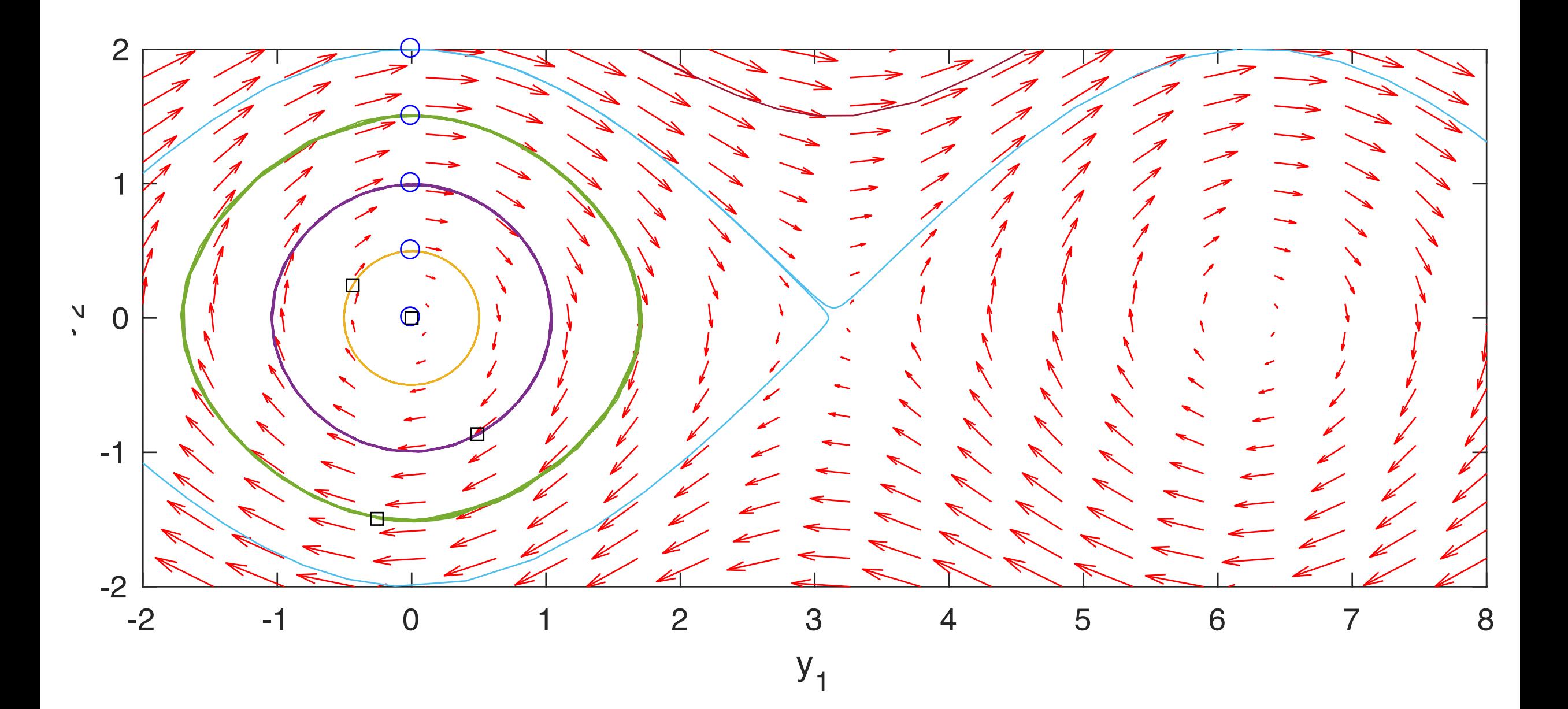

```
import numpy as np
import matplotlib.pyplot as plt
from scipy.integrate import odeint
def F(y, t):
    y1, y2 = yreturn [y2, -np,sin(y1)]y1 = np. linspace(-2.0, 8.0, 20)y2 = np. linspace(-2.0, 2.0, 20)y1, y2 = np.meshgrid(y1, y2)
t = 0u, v = np.zeros(y1.shape), np.zeros(y2.shape)
NI, NJ = Y1. shape
for i in range(NI):
    for j in range(NJ):
        x = y1[i, j]y = y2[i, j]y deriv = f([x, y], t)
        u[i, j] = y_{\text{deriv}}[0]v[i, j] = v \text{ deriv}[1]
```
 $Q = \text{plt.quiver}(y1, y2, u, v, \text{color='r'})$  #Setup the plot

plt.xlabel('\$y\_1\$')

plt.ylabel('\$y\_2\$')

plt.xlim([-2, 8])

plt.ylim([-4, 4])

```
for y20 in [0, 0.5, 1, 1.5, 2, 2.5]:
    tspan = np.linspace(0, 50, 200)y0 = [0.0, y20]ys = odeint(F, y0, tspan)plt.plot(ys[:, 0], ys[:, 1], 'b-') #path
    plt.plot([ys[0,0]], [ys[0,1]], 'o') 
# start
    plt.plot([ys[-1,0]], [ys[-1,1]], 
\left( \mathbf{s}^{\mathsf{T}}\right) # end
```
 $plt.xlim([-2, 8])$ plt.show()

For python: Numpy odeint matplotlib

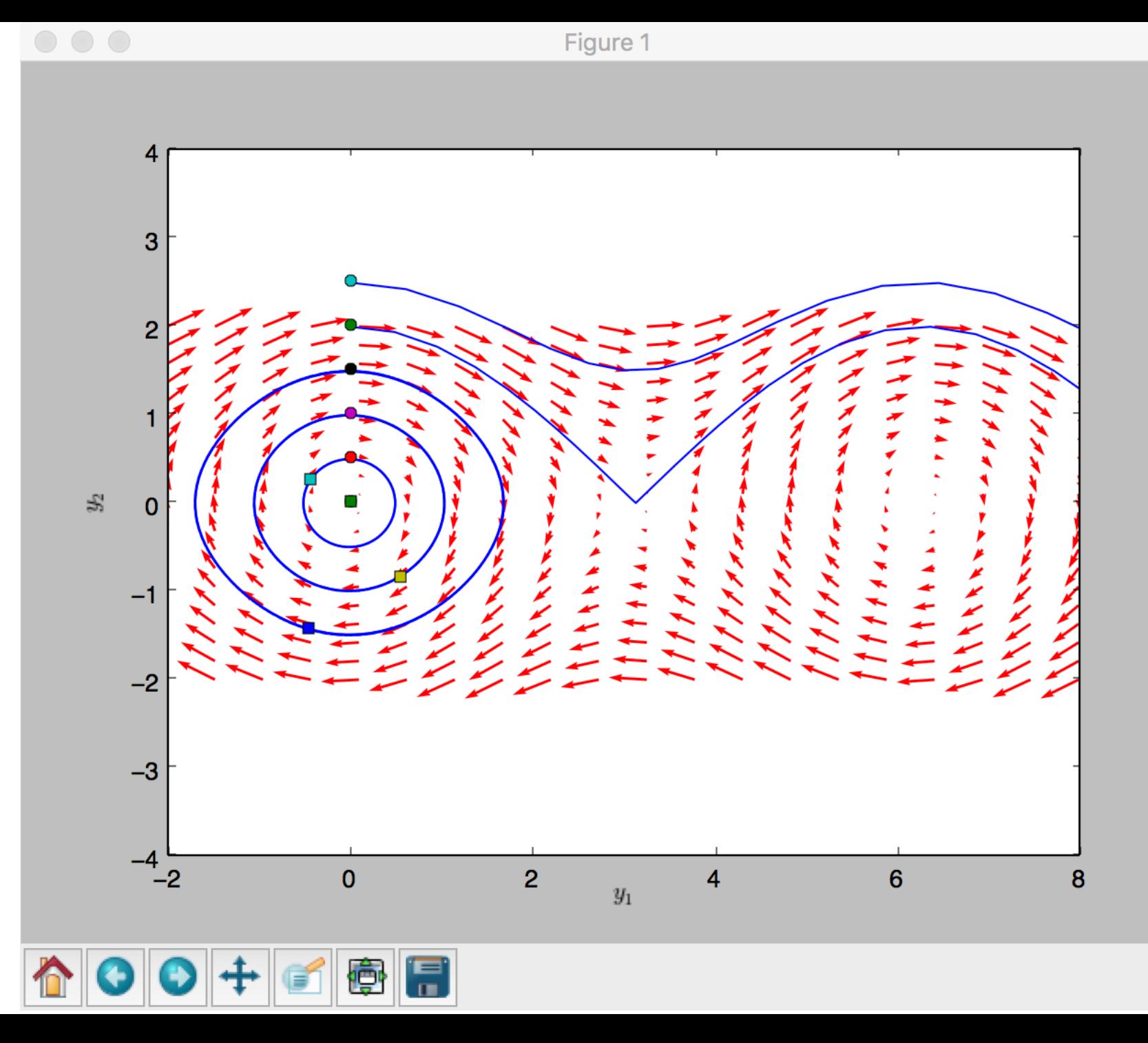

### Example Trajectories *Linear Vector Fields*

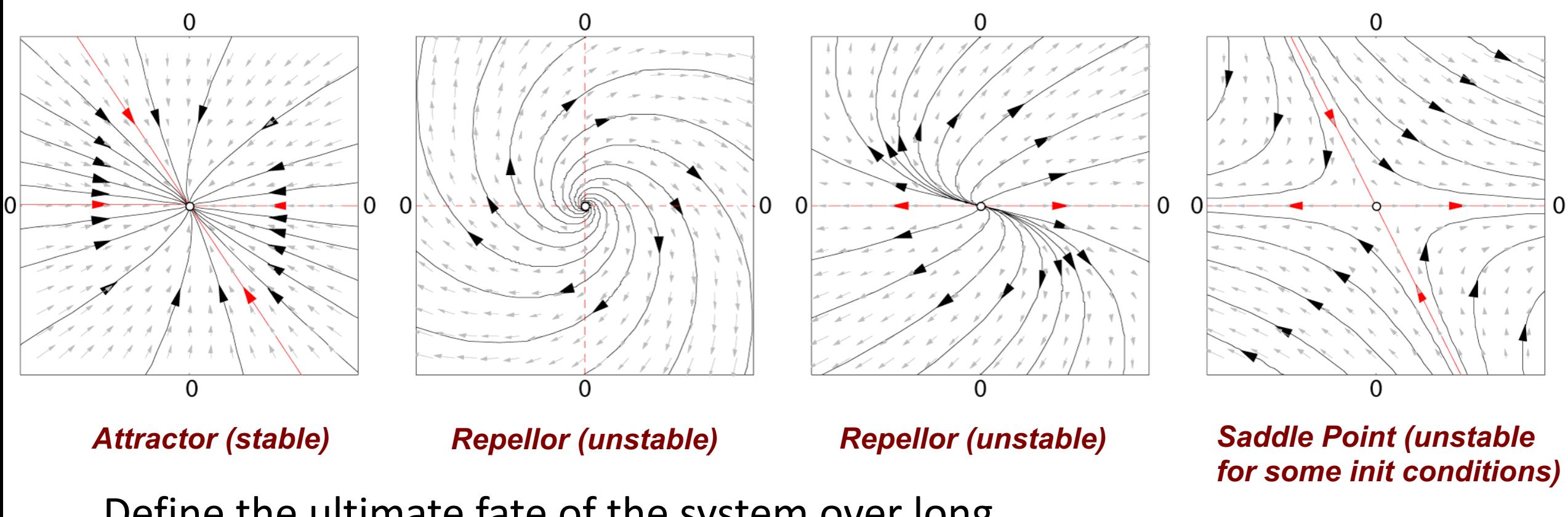

```
% Plot the Lorenz attractor. A model of a weather system.
function [x,y,z] = lorenz(rho, sigma, beta, …
initial_values, max_time, eps, rate, line_style)
```

```
% Options for the ODE solver
options = odeset('RelTol',eps,'AbsTol',[eps eps eps/10]);
```

```
for t = 1: max t ime
    [T,X] = ode45( @(T,X) F(T, X, sigma, rho, beta), [0, t],…
                   initial_values, options);
```

```
x = X(:,1);y = X(:,2);
z = X(:,3);
```

```
plot3(x, y, z, line_style)
pause(rate)
drawnow
end
```
**end**

**% Lorenz's System of Differential Equations**

**function dx = F(T, X, sigma, rho, beta)**

```
dx = zeros(3,1);
    dx(1) = sigma*(X(2) - X(1));
    dx(2) = X(1) * (rho - X(3)) - X(2);dx(3) = X(1) * X(2) - beta * X(3);end
```
## **Attractors**

- Initially, a trajectory through a dynamical system may be erratic. This is known as the initial transient, or start-up transient.
	- Asymptopia
- The asymptotic behavior of the system is known as equilibrium, steady state, or dynamic equilibrium.
	- This does not necessarily imply a static equilibrium or static state.
	- The only equilibrium states which can be observed experimentally are those modeled by limit sets which receive most of the trajectories.
- These are called attractors.

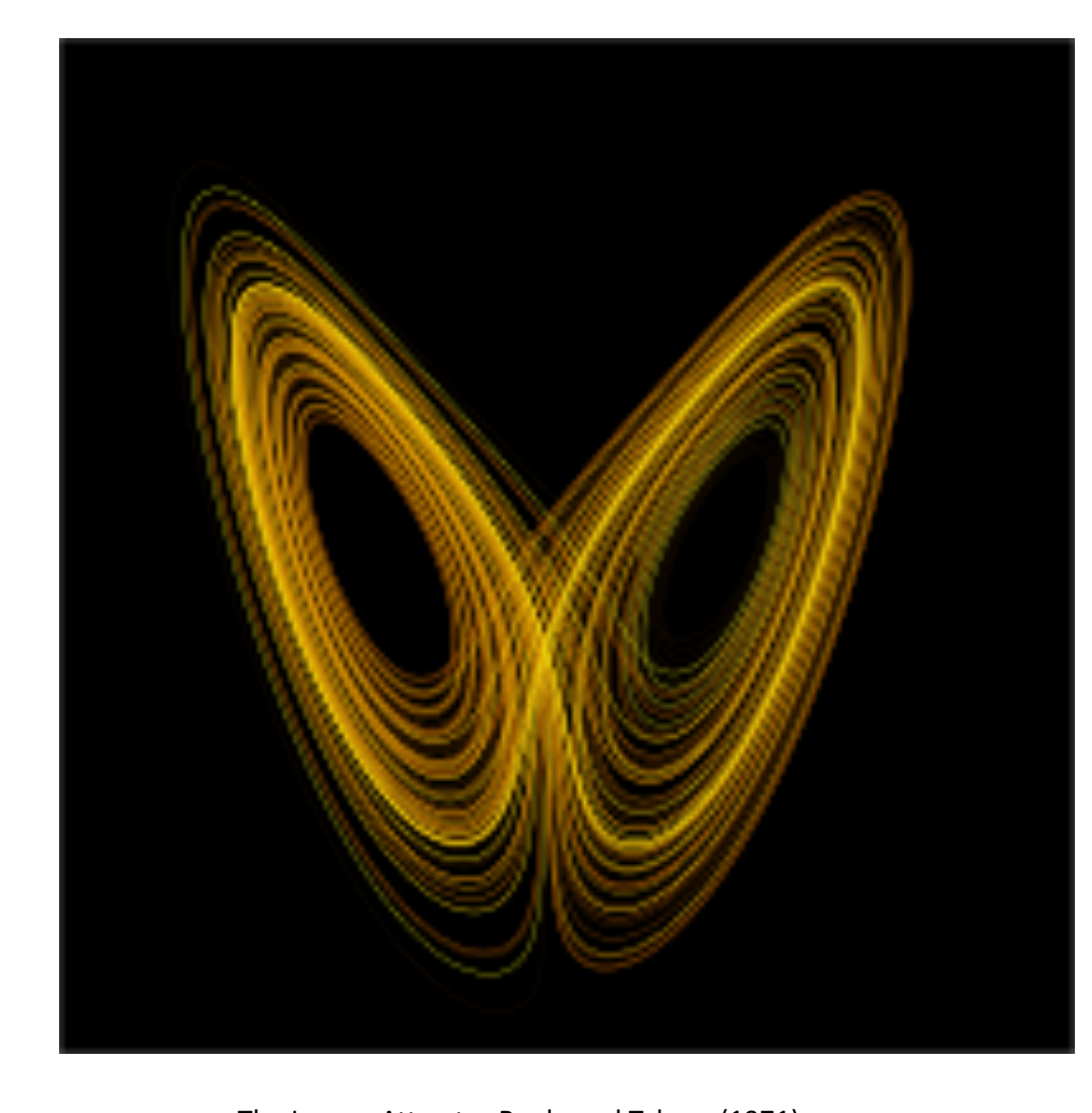

The Lorenz Attractor Ruele and Takens (1971)

#### **Strange Attractors**

- The separatrices are FRACTAL.
- Think about that for a minute…

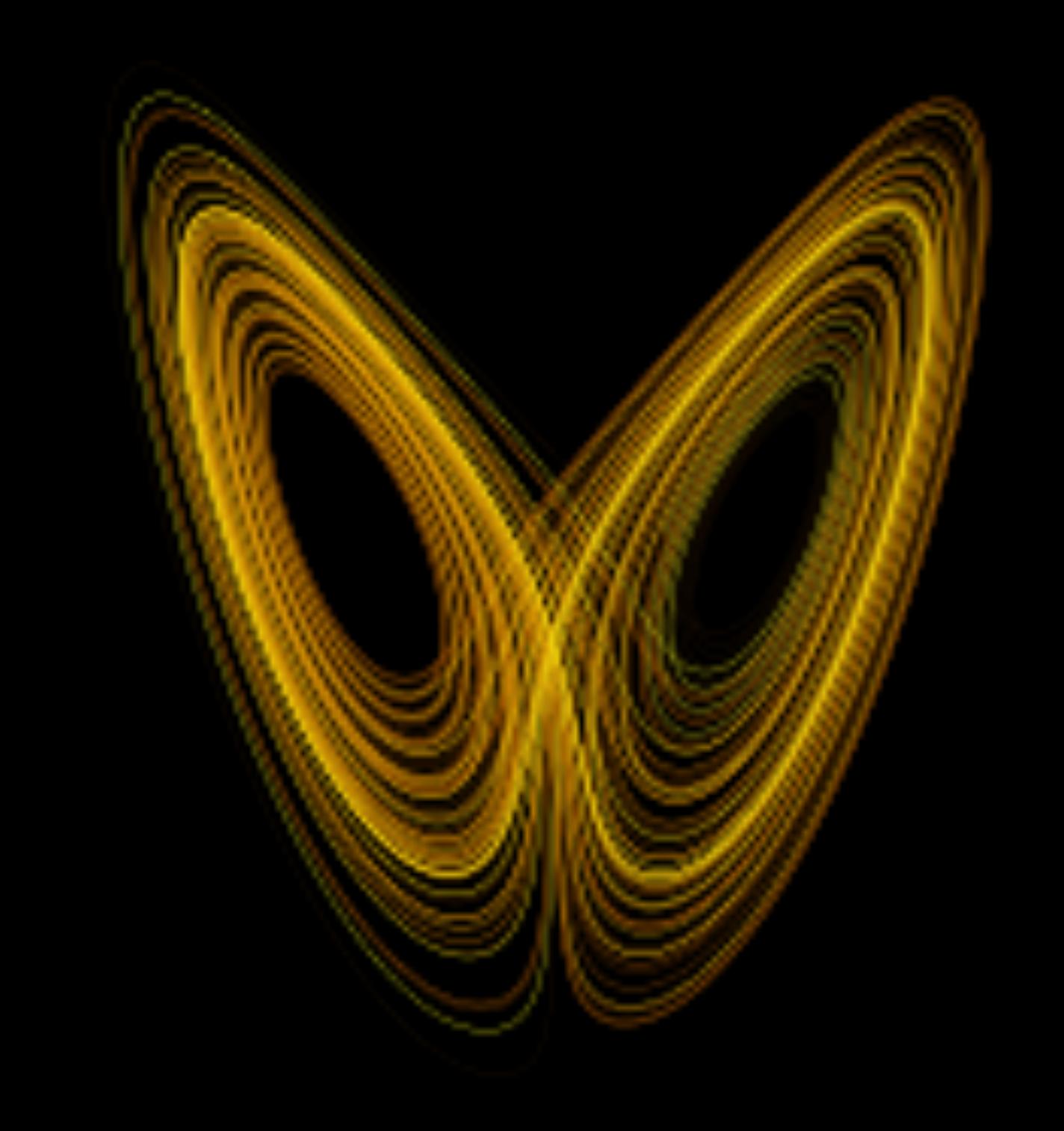

# Attractors (from Abraham and Shaw, 1984)

- Basin of attraction: The points of all trajectories that converge to a given attractor
- The dividing boundaries (or regions) between different attractor regions (basins) are called separatrices.

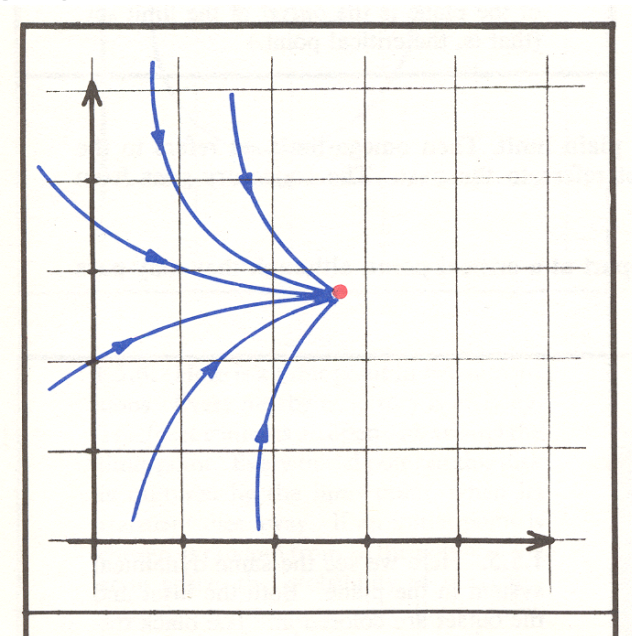

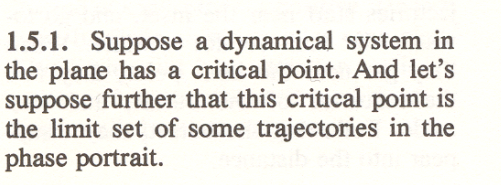

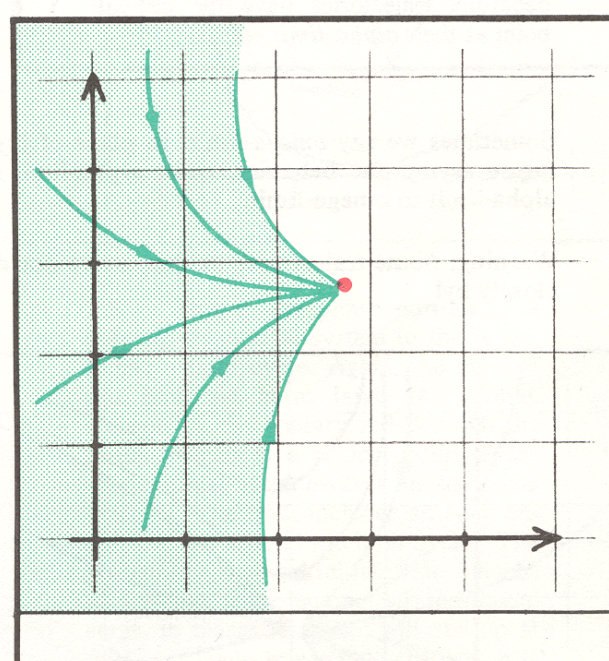

1.5.2. Now, find every single trajectory which approaches this limit point asymptotically, and color it green. The green portion of the plane is the *inset* of the limit set (that is, the critical point).

### Next Time

- Some analytical methods for finding and describing fixed points.
- Lyapunov Exponents